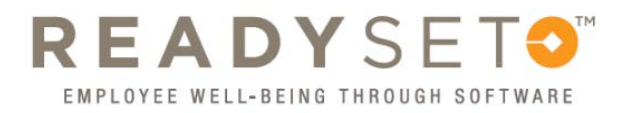

## Taking the Flu Survey

Before you participate in the **2021 Flu Campaign**, you need to answer some questions! Log in to **ReadySet**, and...

- 1. Choose **Health Surveys** from the left menu
- 2. Choose **Seasonal Flu Immunization Survey** from the survey menu
- 3. Select **I AGREE** to receive, or **I ALREADY RECEIVED**, or **I DO NOT WANT** the flu vaccine.

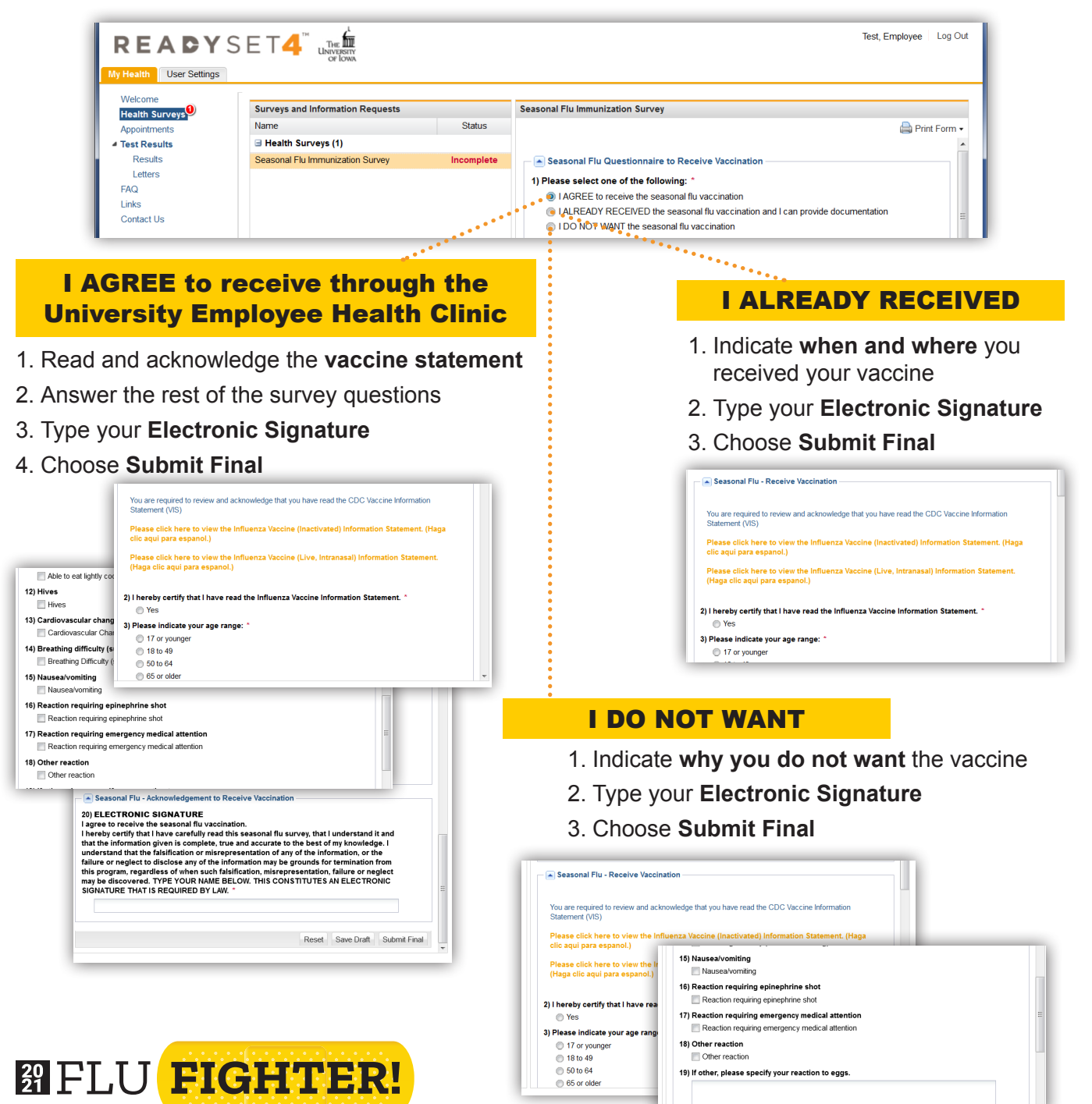